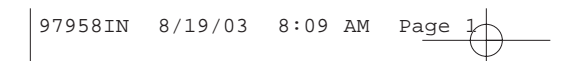

**HO97958**

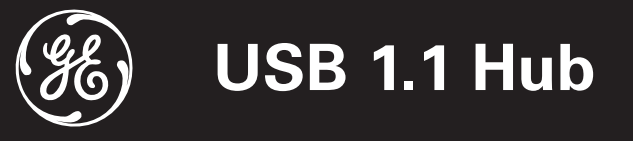

# **INSTRUCTION MANUAL**

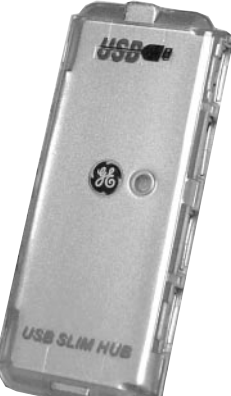

**www.jascoproducts.com**

Download from Www.Somanuals.com. All Manuals Search And Download.

# **User's Manual**

## **USB HUB**

Please read this manual thoroughly and follow the instruction procedures to prevent any damage to the USB HUB and/or the connecting devices.

1

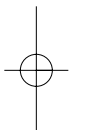

### **THIS PACKAGE INCLUDES:**

- USB 1.1 Hub
- User's Manual

# **Overview**

This USB 1.1 Hub lets you add up to four additional USB devices to a single USB port on your computer. This device complies with USB 1.1 specifications and supports data speeds up to 12Mbps. It is compatible with all USB devices. You can connect multiple hubs together to support up to 127 devices through a single USB port on your computer.

## **FEATURES**

- USB 1.1 specification compatibility.
- Plug and play with USB devices.
- Bus fault detection and recovery.
- All Downstream Ports support full-speed (12 mbps) and low-speed (1.5 mbps) operations.
- 1 LED to indicate power.
- Per port overcurrent detection and protection.
- $\mathfrak{p}$

# **Technical Specifications**

USB Hub: 4 Port

Upstream Ports: Series A plug x 1 Operation Temperature: 0ºC ~ 40ºC

Standards: USB 1.1 Specification Compatibility Operating Systems: Windows® 98, 98SE, ME, 2000, XP or MAC® OS 8.6 & above Data Speed: Low: 1.5Mbps, High: 12Mbps Downstream Ports: Series A receptacle port x 4 Per-Port Current: Self-Power 500mA, Bus-Power 100mA Dimension (LxWxH): 90mm x 37mm x 10mm Humidity: 5-90% RH non-condensing

## **Power Consumption**

This USB Hub provides all four downstream ports with a total of 500mA. This should be adequate for most mice, keyboards, and other low power devices.

## **Hardware Installation**

- 1. Connect the series "A" connector (see Diagram A, Fig. 1, pg. 6) of the built-in uplink cable into one of the downstream ports on your computer or another hub.
- 2. Connect the series "A" connector of USB Device, such as a USB mouse, a USB keyboard, and so on into any one of the downstream ports on the USB Hub. (see Diagram B).
- 3. If your computer indicates the devices are not receiving sufficient power; or if devices are not powering up, you may need to order an AC Power Supply (see ordering instructions at the end of troubleshooting section).

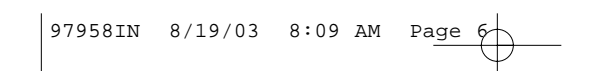

# **Diagram A**

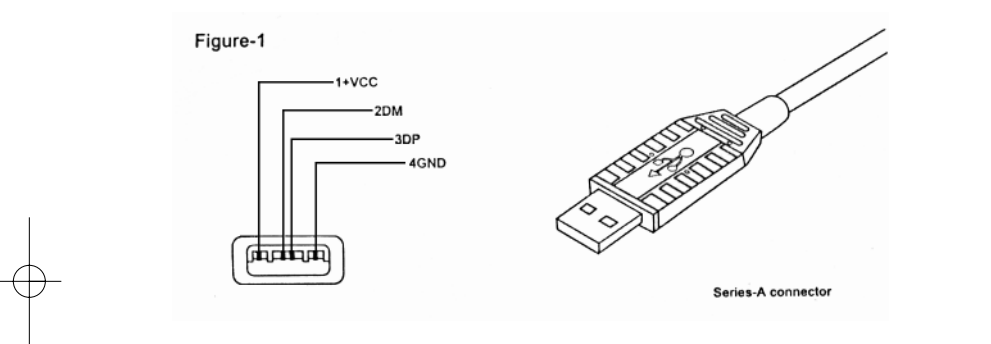

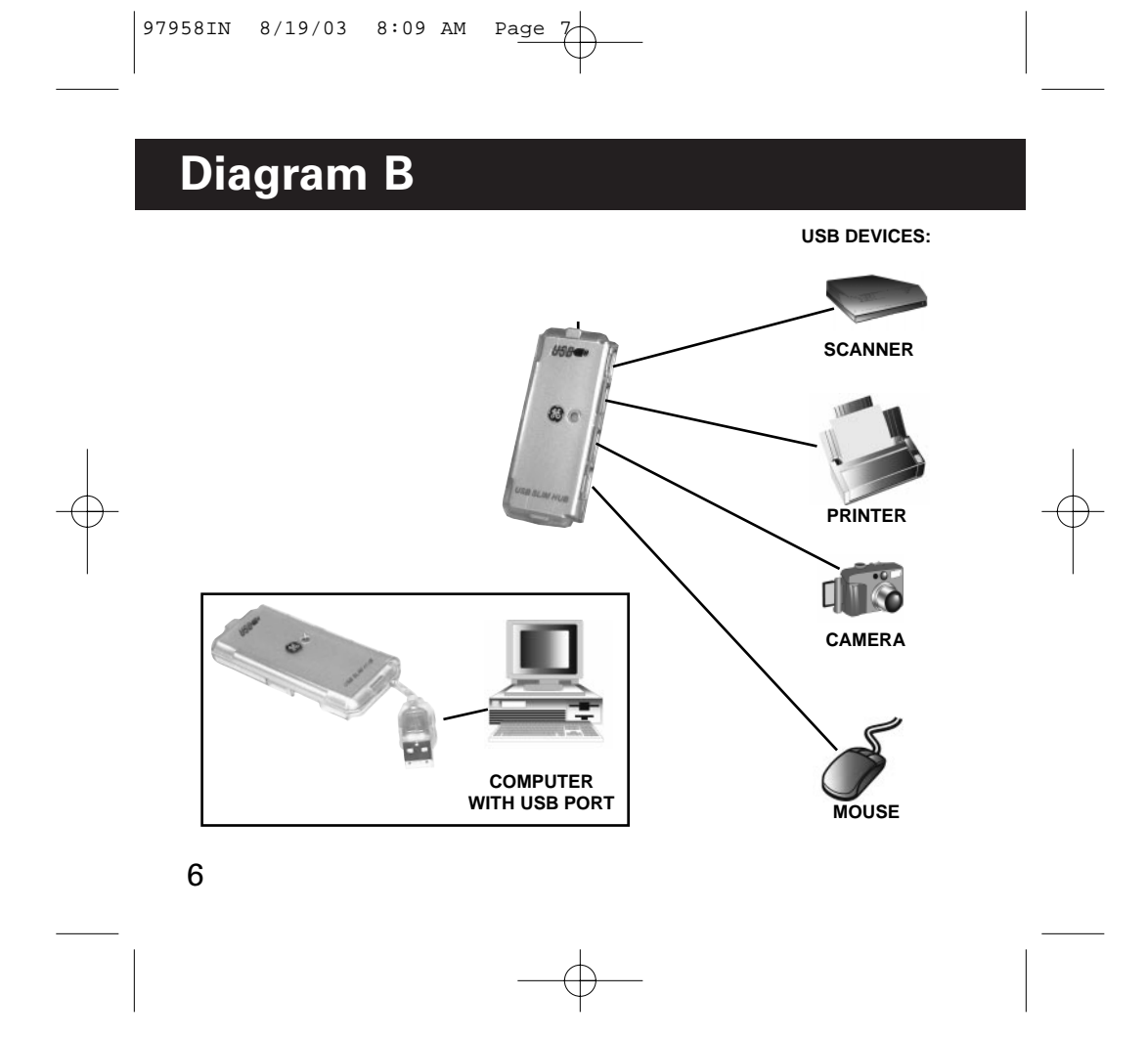

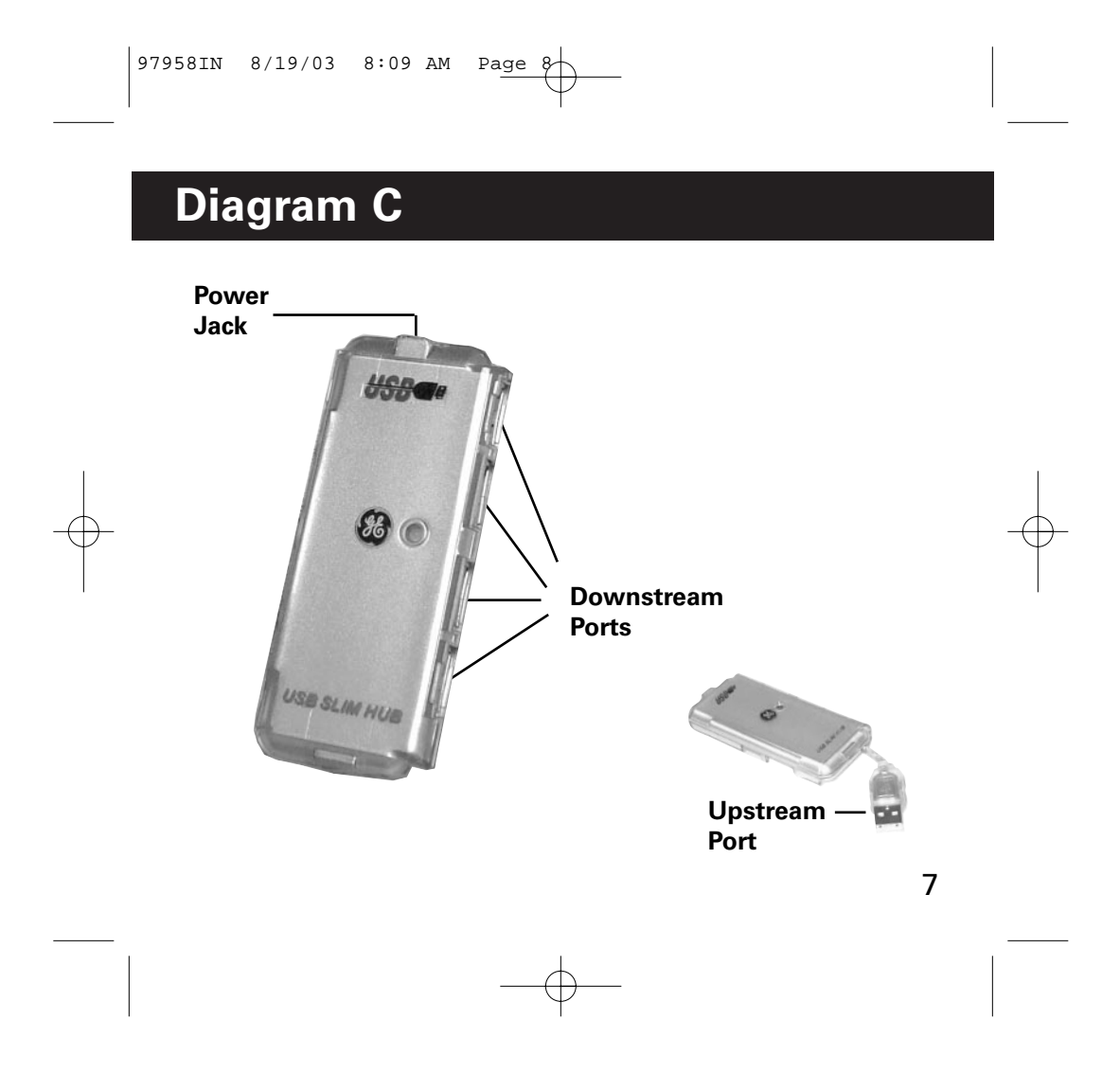

# **Driver Installation**

NOTE: Driver installation is only required for Windows® 98 and 98SE. Windows® ME, 2000, XP as well as Mac® OS users can skip this section.

Add New Hardware Win

WINDOWS® 98 and 98SE Once you connect the USB Hub to your computer, the computer will automatically detect the hub and run the "Add New Hardware Wizard".

Complete the following steps:

1. When the initial screen introducing the New Hardware Wizard appears, press "next".

2. On the second screen, please select "Search for the best driver for your device (Recommended)" and press "next".

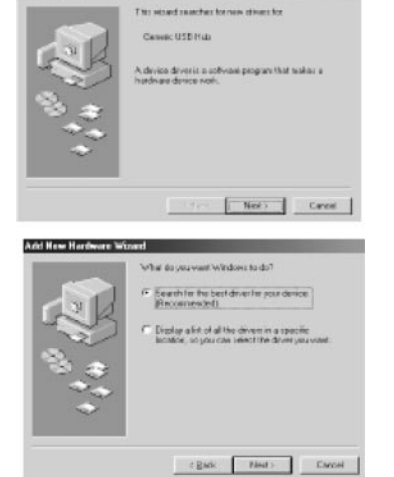

# **Driver Installation**

3. On the third screen requesting you to select locations to search for drivers, please do not change the default selections. Simply press "next".

4. On the fourth screen indicating the location the driver will be installed on your hard drive, please press "next".

5. On the final screen notifying you that the driver has been installed, simply press "finish".

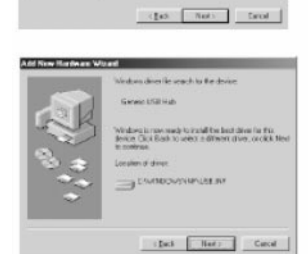

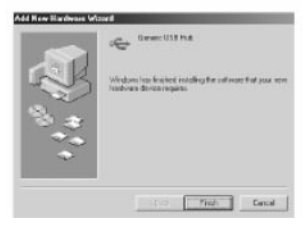

## **Troubleshooting**

#### **Error Message Indicates Hub Power Overload or USB Devices Do Not Function Properly**

- 1. If you encounter this error, unplug your USB devices and USB hub and reboot your computer. Reconnect your hub to the computer, then try reconnecting your devices one at a time.
- 2. The USB Hub delivers 500mA of power distributed across all four ports. This is sufficient power to connect four of the most commonly used USB devices. However, 1% of user applications involve one or more high-power USB devices that will overload your hub unless used with an external AC/DC power adapter.
- 3. You can order a power supply that is compatible with this USB Hub by visiting our website at: **http://www.jascoproducts.com/hubpowersupply.html** for \$5.00 plus \$4.95 shipping and handling.
- 10<sup>your devices one at a time.</sup> 4. Upon receipt of your power supply, connect the DC plug to the hub first, then connect the AC plug into any standard wall outlet or surge protector (GE surge protector recommended). Then connect the hub to your computer, and then connect

## **Troubleshooting**

#### **COMPUTER DOES NOT RECOGNIZE HUB:**

- 1. Check to be sure the hub and the cable are securely attached to the computer.
- 2. Try turning off the computer and disconnect the hub. While the hub is disconnected, disconnect any devices connected to the hub. Reconnect the hub and power the computer back up and let the computer try to recognize the hub. If the hub is recognized, reconnect the devices one at a time.
- 3. If hub is still not recognized, click on **Start,** select **Settings,**  then select **Control Panel**, then select **Add New Hardware**. Follow the instructions from the Pop-Up screens provided in the **New Hardware Wizard**.
- 4. After trying these suggestions, try the hub on another computer to see what type of results are produced. If the hub works on the alternate computer, then the issue lies in the first computer.

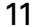

## **Troubleshooting**

#### **DRIVERS DO NOT INSTALL OR DO NOT INSTALL PROPERLY:**

- 1.Identify the USB host controller of your computer in your "**Device Manager**", locate the website of that particular manufacturer to see if there are any updates or patches available for your host controller.
- 2.Many times you can locate a reputable search engine and search for "**USB Patches and Drives**" to find information about patches and updates for your operating system and **USB drivers.**
- 3.You may also contact the website of your computer manufacturer to see if there are new updates for your computer.
- 4.If the hub installs incorrectly, try locating the hub in the "**Device Manager**" and remove the hub and power down. Power back up and allow Windows® to find and reinstall the hub. **CAUTION: THIS CAN ONLY BE DONE IF YOU ARE NOT USING A USB MOUSE OR KEYBOARD. YOU WILL NOT BE ABLE TO OPERATE YOUR COMPUTER IF YOU HAVE A USB MOUSE OR KEYBOARD.**
- 5.After trying these suggestions, try the hub on another computer to see what type of results are produced. If the hub works on the alternate computer, then the issue lies in the first computor.

# **Troubleshooting**

#### **FOR FURTHER ASSISTANCE:**

Visit our website at www.jascoproducts.com or email us at support@jascoproducts.com.

## **FCC Compliance Statement**

This equipment has been tested and found to comply with the limits for a Class B digital device, pursuant to Part 15 of the FCC Rules. These limits are designed to provide reasonable protection against harmful interference in a residential installation. This equipment generates, uses and can radiate radio frequency energy and, if not installed or used in accordance with the instructions, may cause harmful interference to radio communications. However, there is no guarantee that interference will not occur in television reception, which can be determined by turning the equipment off and on, the user is encouraged to try and correct the interference by one or more of the following measures: (1) Reorient or relocate the receiving antenna.

(2) Increase the separation between the equipment and the receiver.

(3) Connect the equipment into an outlet on a circuit different from that to which the receiver is connected.

(4) Consult the dealer or an experienced radio/TV technician for help.

#### **FCC WARNING:**

Changes or modifications not expressly approved by the party responsible for compliance could void the user's authority to operate the equipment.

## **90 Day Limited Warranty**

Jasco Products Company warrants this product to be free from manufacturing defects for a period of ninety days from the original date of consumer purchase. This warranty is limited to the repair or replacement of this product only and does not extend to consequential or incidental damage to other products that may be used with this unit. This warranty is in lieu of all other warranties express or implied. Some states do not allow limitations on how long an implied warranty lasts or permit the exclusion or limitation of incidental or consequential damages, so the above limitations may not apply to you. This warranty gives you specific rights, and you may also have other rights which vary from state to state. If unit should prove defective within the warranty period, return prepaid with dated proof of purchase to:

Jasco Products Company., 311 N.W. 122nd , Oklahoma City, OK. 73114

**Distributed for THOMSON INC. by Jasco Products Company, 311 N.W. 122nd Street, Oklahoma City, Oklahoma 73114 www.jascoproducts.com**

## **Manual Del Utilizador**

El EJE de USB leyó por favor este manual completamente y sigue los procedimientos de la instrucción para prevenir cualquier daño al EJE de USB y/o los artefactos que conectan.

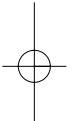

ESTE PAQUETE INCLUYE:

- USB 1.1 Eje
- Extensión de USB Cablegrafía (6 pies)
- C.A./el Adaptador del Poder de DC
- Usuario's de Manual

## **Descripción:**

Este USB 1.1 Eje permite que usted ascienda a cuatro artefactos adicionales de USB a un solo puerto de USB en su computadora. Este artefacto se conforma con USB 1.1 datos de especificaciones y apoyos acelera a 12Mbps. Es compatible con todos artefactos de USB. Usted puede conectar múltiples ejes juntos para sostener hasta 127 artefactos por un solo puerto de USB en su computadora.

#### **CARACTERÍSTICAS**

- Compatibilidad de la especificación del USB 1.1.
- "Plug and Play" con los dispositivos del USB.
- Detección y recuperación de incidente del megabus.
- Operaciones velocidad-completa (12 mbps) y de poca velocidad de toda la ayuda en sentido descendiente de los accesos (de 1.5 mbps).
- 1 LED para indicar potencia.
- Por la detección y la protección portuarias de la sobreintensidad de corriente.

# **Especificaciones Técnicas:**

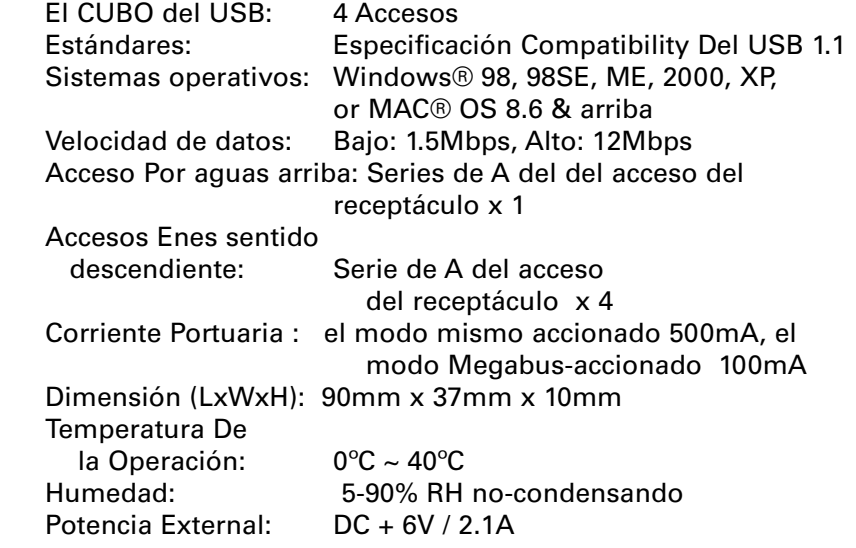

### **Configuración Del Modo De la Potencia:**

Hay dos modos del poder para el Eje de USB, uno es el modo del poder del ser (con adaptador) y el otro es el modo del poder de autobús (sin adaptador). Para el modo del poder de autobús, el Eje de USB sólo proporciona todos y cuatro puertos río abajo con un suma de 500mA. Esto debe ser adecuado para la mayoría de los ratones, de los teclados, y de otros artefactos de baja potencia. Para el modo del poder del ser, el Eje de USB proporciona todo puertos río abajo cada con la alimentación 500mA, teniendo en cuenta otros ejes o más poder artefactos hambrientos. El adaptador del poder siempre debe ser usado a establecer el eje inicialmente (ve por favor la próxima página para instrucciones de instalación). Cerciórese por favor que el adaptador del poder es conectado a una salida eléctrica uniforme (la protección de oleada recomendada) y el tapón de adaptador de poder se mete en el gato del poder del Eje de USB. El modo del poder es el auto escogió mientras usted mete (o quita) el tapón del adaptador del poder en (o de) el gato del poder del Eje de USB.

## **Instalación De Dotación Física:**

1. Meta primero el tapón del adaptador del poder en el gato del poder del Eje de USB y entonces a una fuente del poder. Aunque el adaptador de C.A. sea opcional en la mayoría de las situaciones, se recomienda que sea usado cuándo instalar el Eje de USB. Una vez que se determina que los artefactos trabajan apropiadamente, quitan el Adaptador de C.A. Si los artefactos continúan trabajar apropiadamente, usted no necesitará el Adaptador de C.A. Si ellos cesan de funcionar, usted necesitará el Adaptador de C.A.

2. Conecte la serie UN conector (se refiere por favor a Fgure 1, Pagina 6) del cable incorporado de uplink en uno de los puertos río abajo en su computadora u otro eje.

3. Conecte la serie UN conector de Artefacto de USB, tal como ratón de USB, teclado de USB, etcétera, en cualquiera uno de los puertos río abajo en el Eje de USB.

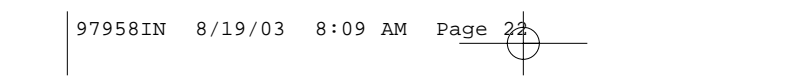

# **Diagrama A**

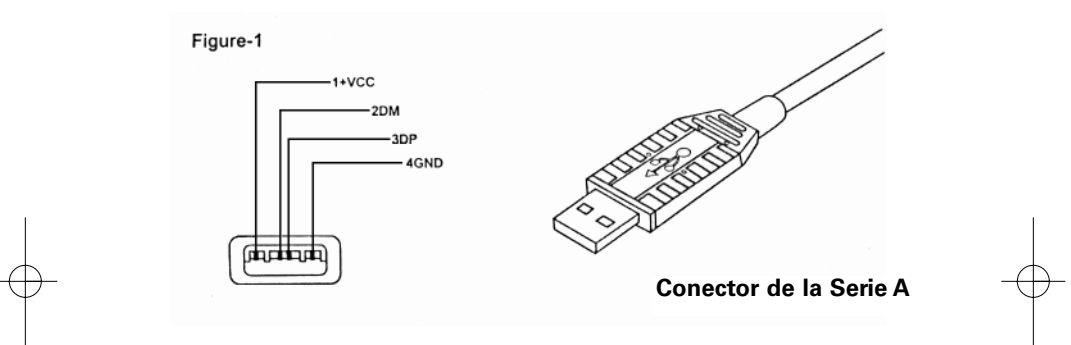

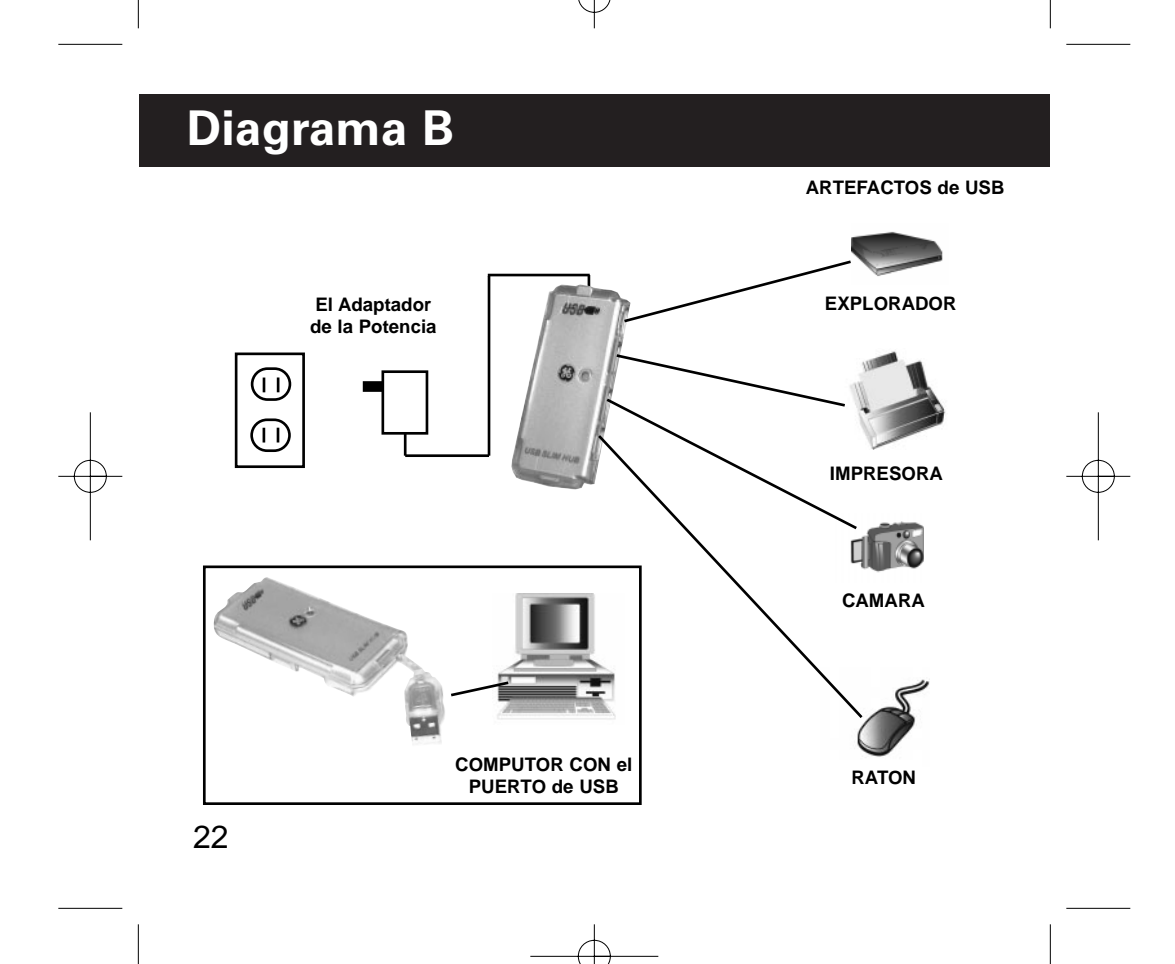

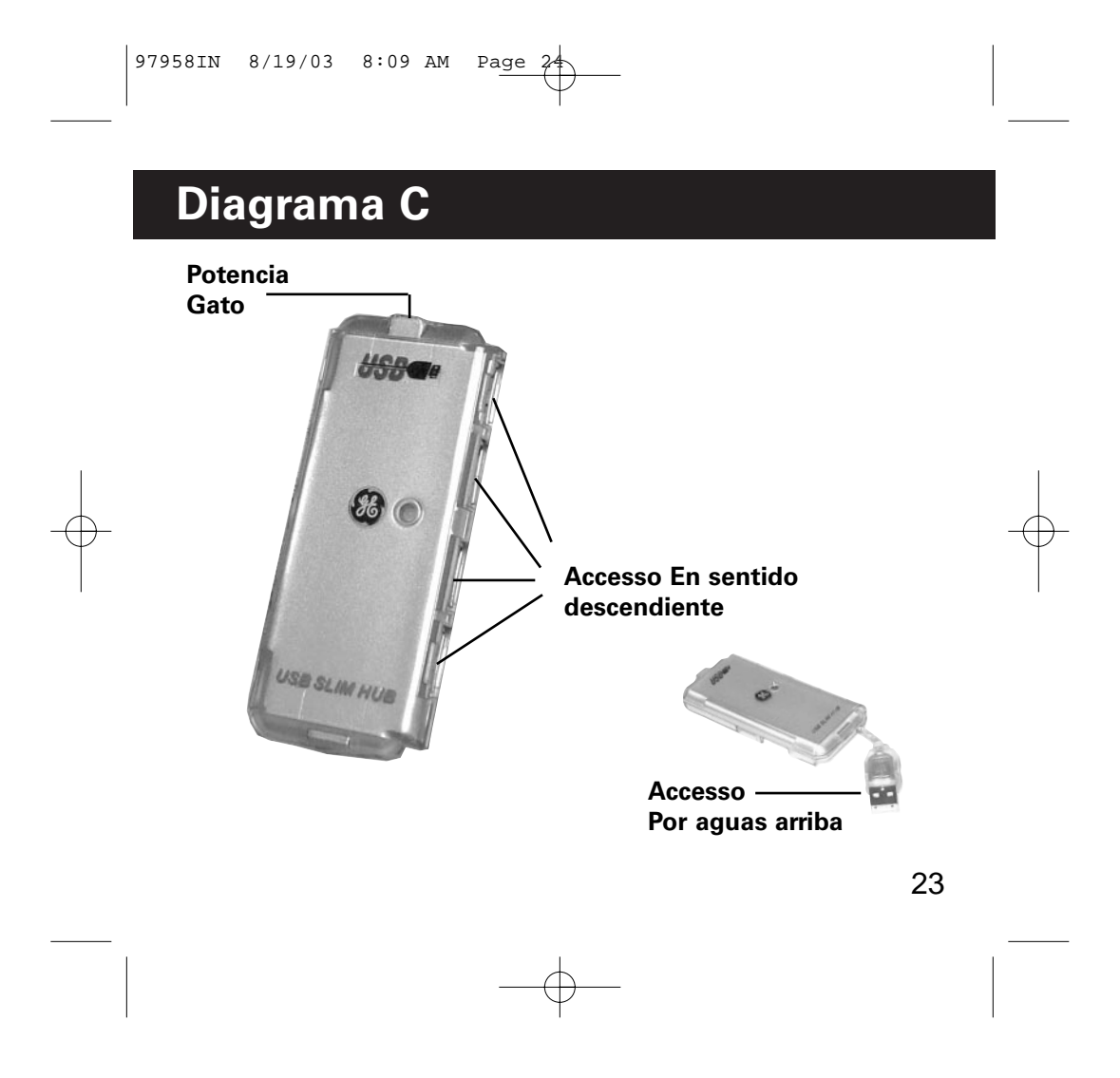

## **La Instalación del Conductor**

**NOTA: la instalación de Conductor es sólo requerida para Windows® 98 y 98 sudestes. Las ventanas® ME, 2000, XP como well as Mac® usuarios O pueden saltarse esta sección.**

Add New Hardware Wizard

#### **WINDOWS® 98 y 98SE**

Sudestes una vez usted conecta el Eje de USB a su computadora, la computadora discernirá automáticamente el eje y correrá el "Agrega a Mago Nuevo de Hardware".

#### **Complete los pasos siguientes:**

- 1. Cuándo la pantalla inicial introduciendo al Mago Nuevo de Hardware aparece, la prensa "próximo".
- 2. En la segunda pantalla, escoge por favor "la Búsqueda para el mejor conductor para su artefacto (recomendado)" y la prensa "próximo".

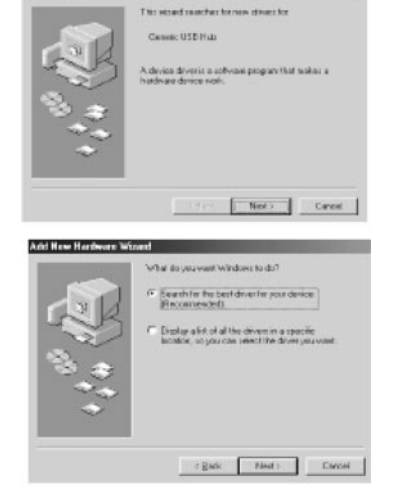

# **La Instalación del Conductor**

- 3. En la tercera pantalla lo solicitando para escoger las ubicaciones para buscar para conductores, por favor no cambia las selecciones de la rebeldía. Simplemente prensa "próximo".
- 4. En la cuarta pantalla que indica la ubicación que el conductor se instalará en su campaña dura, por favor prensa "próximo".
- 5. En la pantalla final que notifica usted que el conductor ha sido instalado, simplemente prensa "el fin".

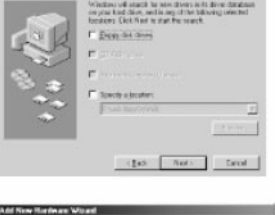

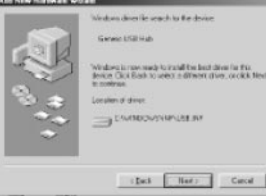

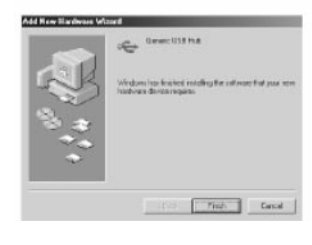

### **Declaración De la Conformidad De la FCC:**

Este equipo se ha probado y se ha encontrado para conformarse con los límites para un dispositivo digital de la clase B, conforme a la parte 15 de las reglas de la FCC Estos límites se diseñan para proporcionar a la protección razonable contra interferencia dañosa en una instalación residencial. Este equipo genera, las aplicaciones y puede irradiar energía de la radiofrecuencia y, si no instalado o utilizado de acuerdo con las instrucciones, puede causar interferencia dañosa a las comuncaciones por radio. Sin embargo, se anima no hay garantía que interferencia no ocurrirá en la recepción de televisión, que puede ser determinada girando el equipo apagado y, el utilizador que

- intente y corrija la interferencia por una o más de las medidas siguientes.
	- (1) Reoriente o vuelva a poner la antena de recepción.
	- (2) Aumente la separación entre el equipo y el receptor. (3) Conecte el equipo en un enchufe en un circuito diferente
	-
	- de el con las cuales el receptor esté conectado
	- (4) Consulte al distribuidor o a técnico experimentado de radio/TV para ayuda.

#### **ALERTA DE LA FCC:**

Los cambios o las modificaciones no no expreso aprobadas por el partido responsable de conformidad podían anular la autoridad del utilizador para funcionar el equipo.

**GARANTIA LIMITADA DE NOVENTA:** Jasco Products Company garantiza este producto por un periodo de noventa días desde la fecha de la compra original, como libre de defectos de fabricación. Esta garantía está limitada a la reparación o reemplazo de este producto y no se extiende a daños consecuentes o incidentales en otros productos que puedan ser usados con esta unidad. Esta garantía es en vez de cualquier otra expresa o implícita. Algunos estados no permite limitacíones al tiempo de limitada o permite el exclusión o limitaciones del daños incidental o consiguiente, así el limitacíon del arriba no aplicarse. Esta limitada darse justicia, y talvez tiene otro justicias que cambia del estado a estado. Si la unidad resulta defectuosa durante el periodo de garantía, devolverla prepagada a: Jasco Products Company., 311 N.W. 122nd. Street, Oklahoma City, OK. 73114 www.jascoproducts.com

# **El Manual del Usuario**

## **El Cubo del USB**

Lea por favor este manual completamente y siga los procedimientos de la instrucción para prevenir cualquier daño al Cubo del USB y/o los dispositivos que conectan.

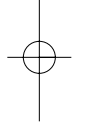

### **Este paquete incluye:**

- El Cubo del USB 1.1
- El Manual del usuario

## **La Vista General**

El USB 1.1 permite que usted ascienda a cuatro dispositivos adicionales de USB a un solo puerto de USB en su computadora. Este dispositivo se conforma con USB 1.1 datos de especificaciones y apoyos acelera a 12Mbps. Es compatible con todos dispositivos de USB. Usted puede conectar múltiples ejes juntos para sostener hasta 127 dispositivos por un solo puerto de USB en su computadora.

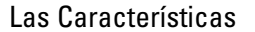

• La compatibilidad de la especificación del USB 1.1

- Tape y juegue con dispositivos de USB
- El descubrimiento del defecto del autobús y la recuperación.

• Toda la velocidad completa de la ayuda en sentido descendiente de los puertos (12 mbps) y operaciones bajas de la velocidad (1.5 mbps).

• Uno LED para indicar energía

• Por la detección y la protección portuarias de la sobreintensidad de corriente.

# **Especificaciones Técnicas**

Cubo del USB: 4 Puerto

Puertos para las Puerto para la corriente

Temperatura De la Operación: 0ºC ~ 40ºC

Estándares: Compatibilidad De la Especificación USB 1.1 Los Sistemas Operativos: Windows® 98, 98SE, ME, 2000, XP o MAC® OS 8.6 & arriba Velocidad De Datos: Bajo: 1.5Mbps, Alto: 12Mbps

corrientes ascendentes: Enchufes de la serie A x 1

hacia abajo: Serie de A del puerto del receptáculo x 4 Por la corriente portuaria: Energía del uno mismo 500mA, Energía del autobús 100mA Dimensión (LxWxH): 90mm x 37mm x 10mm

Humedad: 5-90% RH sin-condensin 29

# **Consumo De Energía**

Este cubo del USB provee de los cuatro puertos las corrientes hacia abajo con un total de 500mA. Esto debe ser adecuado para la mayoría de los ratones, los teclados, y otros dispositivos de energía bajos.

## **Instalación De Hardware**

1. Conecte el conectador de la serie "A" (véase el diagrama A, fig. 1, página 6) del cable incorporado del uplink en uno de los puertos de la corriente hacia abajo en su computadora u otro cubo.

2. Conecte el conectador de la serie "A" del dispositivo del USB, tal como un ratón del USB, de un teclado del USB, etcétera en de los puertos de las corrientes hacia abajo en el cubo del USB (véase el diagrama B).

3. Si su computadora indica que los dispositivos no son recepción suficiente accione; o si los dispositivos no están accionando para arriba, usted puede necesitar pedir una fuente de corriente AC (véase las instrucciones que ordenan en el extremo de la sección de localización de averías).

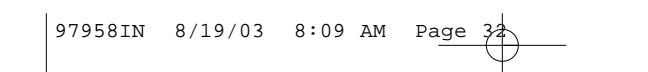

# **Diagrama A**

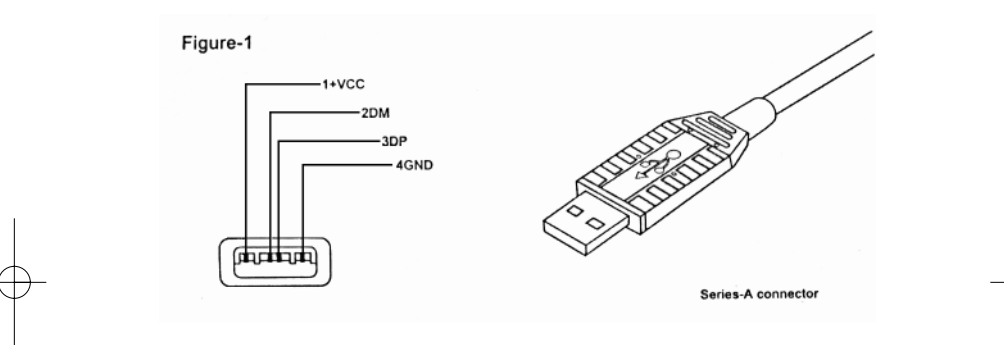

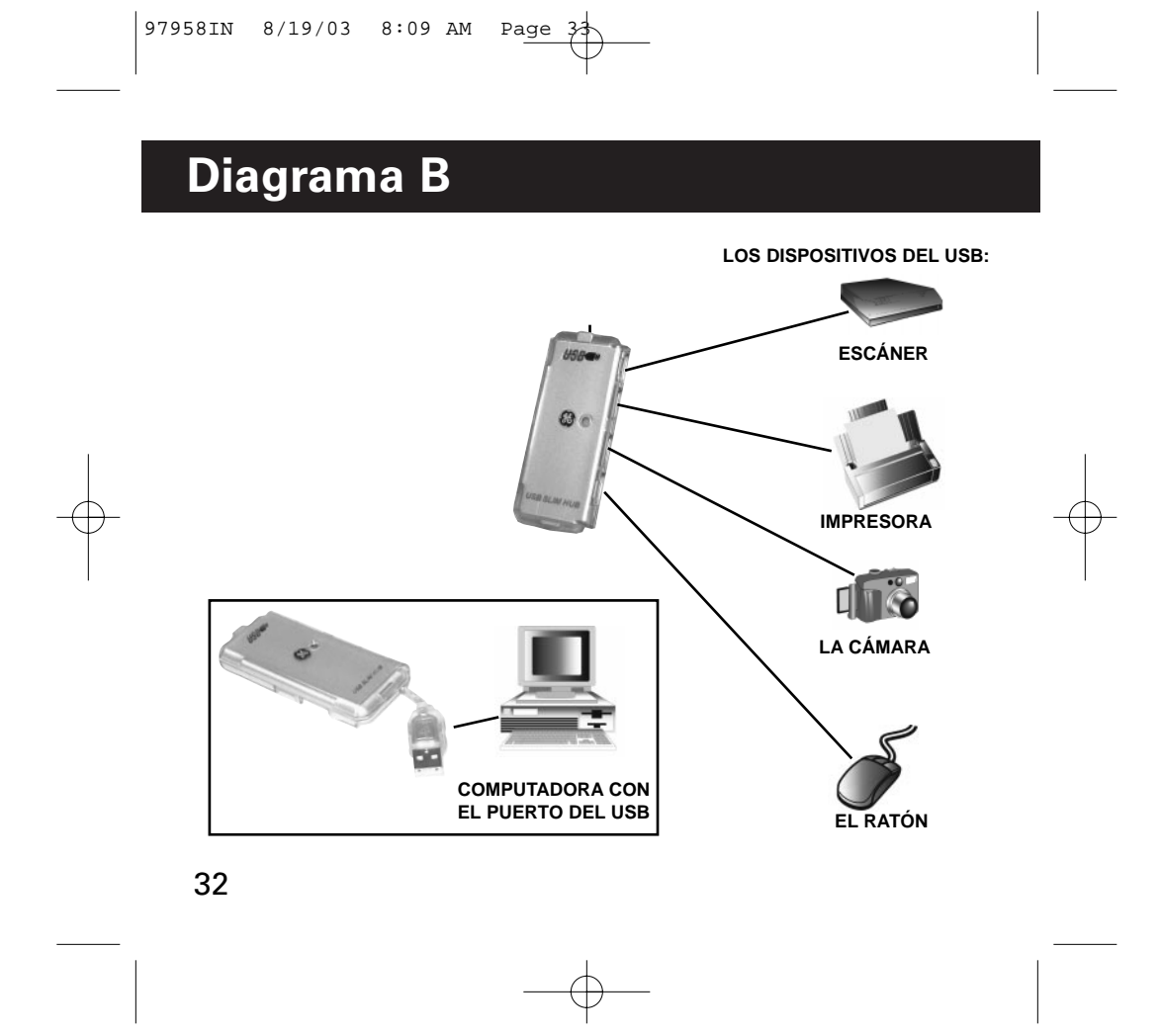

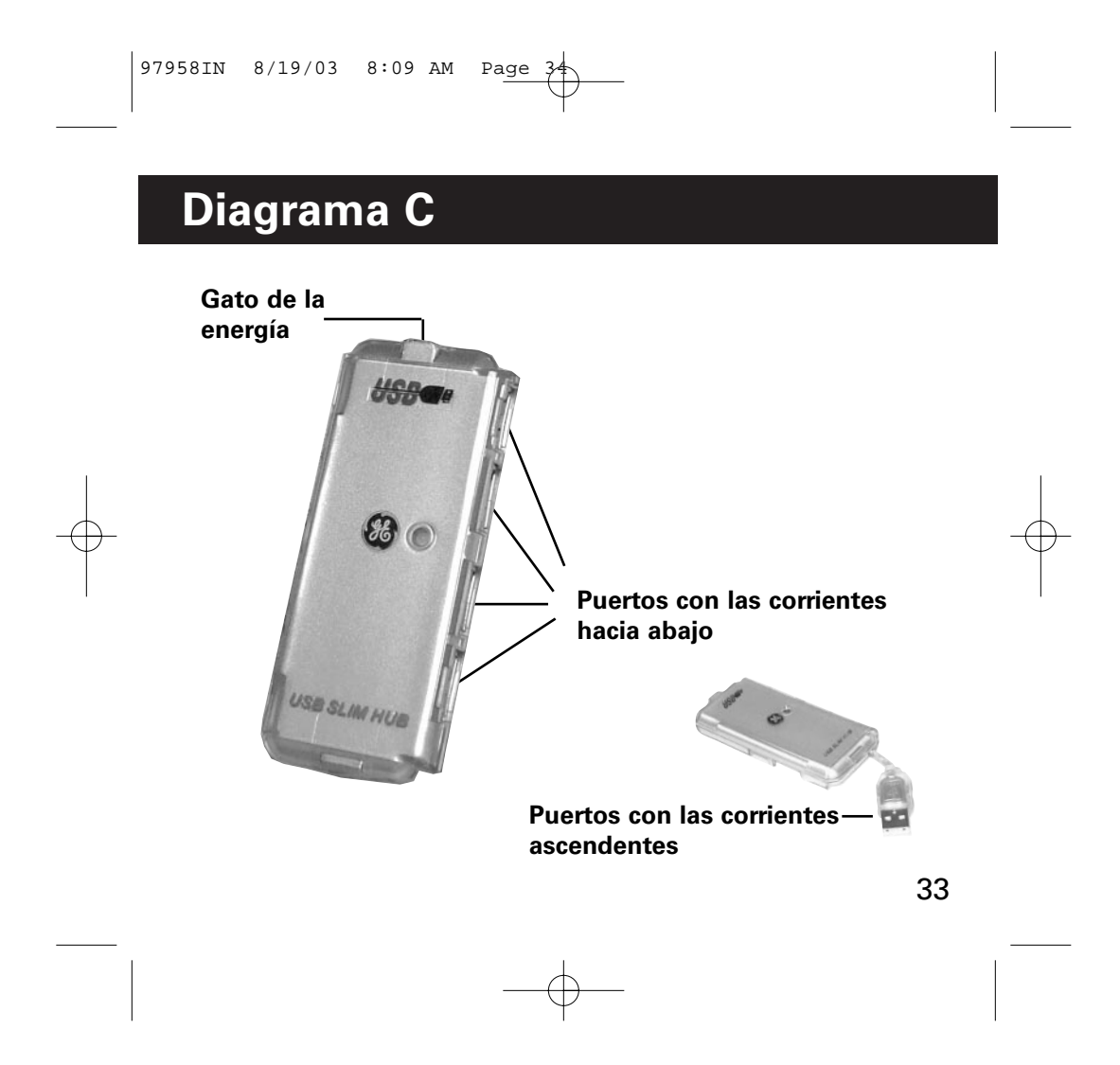

## **La Instalación del Conductor**

NOTA: La instalación del conductor se requiere solamente para Windows® 98 y 98SE. Windows® ME, 2000, XP y tambien para Mac® .Los usuarios de OS pueden saltar esta sección

Add New Herdwere Wizerd

#### WINDOWS® 98 y 98SE

Una vez que usted conecte el cubo del USB con su computadora, la computadora detectará automáticamente el cubo y funcionar "agregan a nuevo mago del hardware".

#### **Termine los pasos siguientes:**

1. Cuando aparece la pantalla inicial que introduce al nuevo mago del hardware, presione "después".

2. En la segunda pantalla, por favor la "búsqueda selecta para el major conductor para su dispositivo (recomendado)" y la prensa "después".

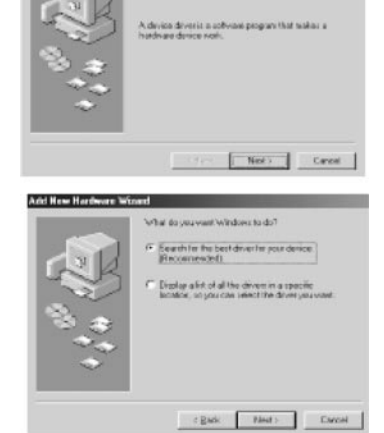

Cessic USB Hab

# **La Instalación del Conductor**

3. En la tercera pantalla lo solicitando para escoger las ubicaciones para buscar para conductores, por favor no cambia las selecciones de la rebeldía. Simplemente prensa "luego".

4. En la cuarta pantalla que indica la ubicación que el conductor se instalará en su campaña dura, por favor prensa "luego".

5. En la pantalla final que notifica usted que el conductor ha sido instalado, simplemente "fin" de prensa.

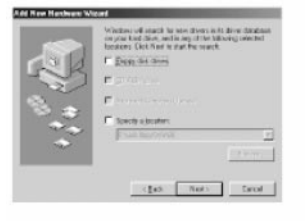

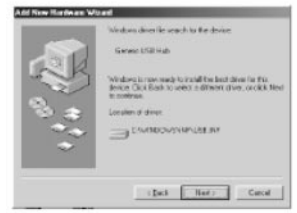

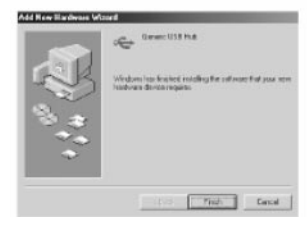

## **Localización de Averías**

#### **El mensaje de error indica que sobrecarga de la energía no funciona del cubo o los dispositivos del USB correctamente**

1. Si usted encuentra este error, desenchufe sus dispositivos del USB y el cubo del USB y reanude su computadora. Vuelva a conectar su cubo a la computadora, después al intento que vuelve a conectar sus dispositivos uno a la vez.

2.El cubo del USB entrega 500mA de la energía distribuido a través de los cuatro puertos. Ésta es suficiente energía de conectar cuatro de los dispositivos lo más comúnmente posible usados del USB. Sin embargo, los 1% de usos del usuario implican unos o más dispositivos de alta potencia del USB que sobrecarguen su cubo a menos que estén utilizados con un adaptador externo de la energía de AC/DC.

3. Usted puede pedir una fuente de alimentación en la cual sea compatible con este cubo del USB visitando nuestro Web site: http://www.jascoproducts.com/hubpowersupply.html para \$5.00 con \$4.95 para el envío y el correo

36 computadora, y después conecte sus dispositivos uno a la vez. 4. Sobre recibo de su fuente de alimentación, conecte el enchufe de la D.C. con el cubo primero, en seguida conecte el enchufe de la AC en cualquier enchufe de pared o protector de oleada estándar (protector de oleada de la GE recomendado). Entonces conecte el cubo con su

## **Localización de averías**

#### **LA COMPUTADORA NO RECONOCE EL CUBO:**

1. Cheque a ser seguro que el cubo y el cable están unidos con seguridad a la computadora.

2. Intente dar vuelta de la computadora y desconecte el cubo. Mientras que se desconecta el cubo, desconecte cualquier dispositivo conectado con el cubo. Vuelva a conectar el cubo y accione el respaldo de la computadora y deje el intento de la computadora reconocer el cubo. Si se reconoce el cubo, vuelva a conectar los dispositivos uno a la vez.

3. Si el cubo todavía no se reconoce, chasque encendido el comienzo, ajustes selectos, entonces panel de control selecto, después selecto agregue el hardware nuevo. Siga las instrucciones del Hacen estallar-Para arriba las pantallas proporcionadas en el nuevo mago del hardware.

4.Después de intentar estas sugerencias, intente el cubo en otra computadora para ver qué tipo de resultados se produce. Si el cubo trabaja en la computadora alterna, después la edición miente en la primera computadora.

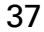

## **Localización de averías**

#### **LOS CONDUCTORES NO INSTALAN NI INSTALAN CORRECTA-MENTE:**

1. Identifique el regulador del anfitrión del USB de su computadora en su "encargado de dispositivo", localice el Web site de ese fabricante particular para ver si hay algunas actualizaciones o remiendos disponibles para su regulador del anfitrión. 2.Muchas veces usted puede localizar un Search Engine reputable y buscar para los "remiendos e impulsiones del USB" para encontrar la información sobre remiendos y actualizaciones para su sistema operativo y los conductores del USB. 3.Usted puede también entrar en contacto con el Web site de su fabricante de computadora para ver si hay nuevas actualizaciones para su computadora.

4.Si el cubo instala incorrectamente, intente establecer el cubo en el "encargado de dispositivo" y quite el cubo y la energía abajo. Accione de reserva y permita que Windows® encuentre y que reinstale el cubo. PRECAUCIÓN: ESTO PUEDE SER HECHA SOLAMENTE SI USTED NO ESTÁ UTILIZANDO UN RATÓN O El TECLADO DEL USB. USTED NO PODRÁ FUN-CIONAR SU COMPUTADORA SI USTED TIENE UN RATÓN O TECLADO DEL USB.

5.Después de intentar estas sugerencias, intente el cubo en otra computadora para ver qué tipo de resultados se produce. Si el cubo trabaja en la computadora alterna, después la edición 38 miente en la primera computadora.

# **Localización de averías**

#### **PARA LA AYUDA ADICIONAL:**

Visitando nuestro website a: www.jascoproducts.com o email nosotros para la ayuda a: support@jascoproducts.com.

## **Declaración De la Conformidad de FCC**

Este equipo se ha probado y funda para conformarse con los límites para una Clase B Artefacto Digital, para Despedir conforme a 15 de las Ordenes de FCC. Estos límites se diseñan para proporcionar la protección razonable contra interferencia perjudicial en una instalación residencial

Este equipo engendra, los usos y puede irradiar la energía de la frecuencia de radio y, si no instaló y usó de acuerdo con la instrucción puede causar interferencia perjudicial a la comunicación del radio,. sin embargo, no hay la garantía que esa interferencia no ocurrirá en cierta instalación.

Si este equipo causa interferencia perjudicial a la recepción del radio o la televisión, que puede ser determinada apagando el equipo y en, el usuario es alentado a tratar de corregir la interferencia por uno o por más de las medidas siguientes:

- Reoriente o traslade la antena recipiente
- Aumente la separación entre el equipo y el receptor

• Conecte el equipo en una salida en un circuito diferente de que a que el receptor se conecta

• Consulte el comerciante o un radio experimentado/técnico de TV para la ayuda

#### **EL CUIDADO DE FCC**

Los cambios o las modificaciones no no expreso aprobados por el partido responsable de conformidad podían anular la autoridad del usuario para funcionar el equipo.

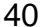

## **GARANTIA LIMITADA DE NOVENTA DIAS:**

Jasco Products Company garantiza este producto por un periodo de noventa días desde la fecha de la compra original, como libre de defectos de fabricación. Esta garantía está limitada a la reparación o reemplazo de este producto y no se extiende a daños consecuentes o incidentales en otros productos que puedan ser usados con esta unidad. Esta garantía es en vez de cualquier otra expresa o implícita. Algunos estados no permite limitacíones al tiempo de limitada o permite el exclusión o limitaciones del daños incidental o consiguiente, así el limitacíon del arriba no aplicarse. Esta limitada darse justicia, y talvez tiene otro justicias que cambia del estado a estado. Si la unidad resulta defectuosa durante el periodo de garantía, devolverla prepagada a: Jasco Products Company, 311 N.W. 122nd. Street, Oklahoma City, OK. 73114

> **Distributed for THOMSON INC. by Jasco Products Company, 311 N.W. 122nd Street, Oklahoma City, Oklahoma 73114 www.jascoproducts.com**

97958IN 8/19/03 8:09 AM Page  $4\frac{4}{3}$ 

**Distributed for THOMSON INC. by Jasco Products Company, 311 N.W. 122nd Street, Oklahoma City, Oklahoma 73114 www.jascoproducts.com**

Free Manuals Download Website [http://myh66.com](http://myh66.com/) [http://usermanuals.us](http://usermanuals.us/) [http://www.somanuals.com](http://www.somanuals.com/) [http://www.4manuals.cc](http://www.4manuals.cc/) [http://www.manual-lib.com](http://www.manual-lib.com/) [http://www.404manual.com](http://www.404manual.com/) [http://www.luxmanual.com](http://www.luxmanual.com/) [http://aubethermostatmanual.com](http://aubethermostatmanual.com/) Golf course search by state [http://golfingnear.com](http://www.golfingnear.com/)

Email search by domain

[http://emailbydomain.com](http://emailbydomain.com/) Auto manuals search

[http://auto.somanuals.com](http://auto.somanuals.com/) TV manuals search

[http://tv.somanuals.com](http://tv.somanuals.com/)